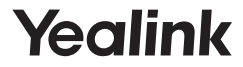

## **Kit dongle DECT DD10K**

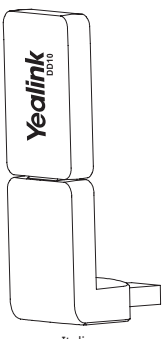

Italiano

**Guida di avvio rapido (V1.0)**

## **Introduzione**

Il kit dongle DECT DD10K permette di trasformare il telefono IP SIP-T41S/T42S in telefono fisso DECT (da qui in poi indicato come telefono DD). Dopodiché è possibile utilizzare il telefono IP come portatile per una stazione base.

## **Contenuti della confezione**

Nella confezione sono inclusi i seguenti elementi. Nel caso in cui manchi qualcosa, contattare l'amministratore di sistema.

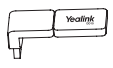

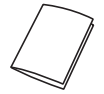

DD10K Guida di avvio rapido

## **Assemblaggio del dispositivo DD10K**

Assemblaggio del dispositivo DD10K, secondo quanto mostrato di seguito:

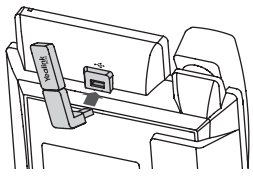

## **Per assemblare il dispositivo DD10K:**

1. Inserire il dispositivo DD10K nella porta USB sul retro del telefono.

## **Iniziare**

## **Modalità del telefono DD**

Prima di utilizzare il telefono IP come telefono fisso DECT è necessario abilitare prima la modalità telefono DD.

## **Per abilitare la modalità telefono DD quando il telefono IP è spento:**

- 1. Assemblare il dispositivo DD10K.
- 2. Accendere il telefono IP.

 La modalità telefono DD viene abilitata immediatamente dopo l'avvio del telefono IP.

Se si acquista la confezione W41P il telefono DD T41S è registrato al W60B per impostazione predefinita; pertanto, è possibile saltare il processo di registrazione. Se si acquista la confezione DD10K, è necessario registrare manualmente il telefono DD su una stazione base.

## **Registrazione**

È possibile registrare fino a 8 telefoni DD (per W60B) o 5 telefoni DD (per W52P) su una stazione base. Ciascun telefono DD può essere registrato esclusivamente su una stazione base.

Prima di registrare il telefono DD, accertarsi che la stazione base sia in modalità di registrazione (pressione lunga di  $\circled{?}$  sulla stazione base fino al lampeggiare del LED di registrazione).

## **Per registrare il telefono DD, quando lo schermo del telefono mostra "Non registrato!", eseguire una delle seguenti operazioni:**

- Premere il tasto virtuale **Reg** per registrare rapidamente.
- a. Eseguire una delle seguenti operazioni:
	- Premere il tasto virtuale **OK**, quindi selezionare **Registra portatile.**
	- Premere , quindi selezionare **Settings**->**Registrazione-**> **Registra portatile**.

Il telefono IP inizia a cercare la stazione base.

 b. Premere il tasto virtuale **OK** dopo aver cercato e trovato con successo una stazione base.

## c. Inserire il PIN della stazione base (predefinito: 0000), quindi premere il tasto virtuale **OK** per completare la registrazione.

#### Nota:

•se il telefono DD viene registrato con successo sulla stazione base, lo schermo del telefono visualizzerà "Sottoscrizione effettuata con successo".

•Se il telefono DD visualizza "Ricerca base", controllare che la base sia accesa.

## **Funzionalità di chiamata di base**

## **Attivazione e disattivazione audio della chiamata**

• Premere per disattivare l'audio del microfono durante una chiamata.

•Premere nuovamente  $\bullet$  per riattivare l'audio della chiamata.

## **Messa in attesa e ripresa della chiamata**

## **Per mettere in attesa una chiamata:**

Premere il tasto virtuale **Attendere** durante una chiamata in corso.

## **Per riprendere la chiamata, eseguire una delle seguenti operazioni:**

- Se c'è solo una chiamata in attesa, premere il tasto virtuale **Resume**.
- Se c'è più di una chiamata in attesa, premere  $\binom{?}{\cdot}$  o  $\binom{?}{\cdot}$  per selezionare la chiamata desiderata, quindi premere il tasto virtuale **Resume**.

## **Trasferimento chiamata**

È possibile trasferire una chiamata nei seguenti modi:

## **Trasf. cieco**

- 1. Premere il tasto virtuale **Transfer** durante una chiamata in corso. La chiamata viene messa in attesa.
- 2. Inserire il numero a cui si vuole trasferire la chiamata.
- 3. Premere il tasto virtuale **Transfer**.

## **Trasferimento semi-notificato**

- 1. Premere il tasto virtuale **Transfer** durante una chiamata in corso. La chiamata viene messa in attesa.
- 2. Inserire il numero a cui si desidera trasferire la chiamata, quindi premere  $\int_{\mathcal{H}_{\text{inv}}}$

3. Premere il tasto virtuale **Transfer** quando si sente il tono di ring-back.

## **Trasferimento con avviso**

- 1. Premere il tasto virtuale **Transfer** durante una chiamata in corso. La chiamata viene messa in attesa.
- 2. Inserire il numero a cui si desidera trasferire la chiamata, quindi premere  $\left[\begin{smallmatrix} \#_{\text{max}} \end{smallmatrix}\right]$
- 3. Premere il pulsante programmabile **Transfer** quando l'interlocutore risponde.

## **Inoltro chiamata**

## **Per abilitare l'inoltro chiamata:**

- 1. Premere il pulsante programmabile **Menù** quando il telefono è in standby, quindi selezionare **Funzionalità**->**Inoltro chiamata.**
- 2. Selezionare l'account desiderato.
- 3. Selezionare il tipo di inoltro desiderato:

**Inoltrare sempre**----Le chiamate in arrivo vengono inoltrate incondizionatamente.

**Occ. Inoltrare----**Le chiamate in arrivo vengono inoltrate quando il telefono è occupato.

**No inol.Risp.**---Le chiamate in arrivo vengono inoltrate se non si risponde dopo un certo periodo di tempo.

- 4. Inserire il numero a cui si desidera inoltrare la chiamata. Per **No inol.Risp.**, premere  $\widehat{(\cdot)}$  o  $\widehat{(\cdot)}$  per selezionare la tempistica dallo squillo all'inoltro dal campo **After Ring Time**.
- 5. Premere il pulsante programmabile **Save** per accettare la modifica.

## **Conferenza**

- 1. Premere il tasto virtuale **Conf.** durante una chiamata in corso. La chiamata viene messa in attesa.
- 2. Inserire il numero dell'interlocutore, quindi premere il pulsante programmabile **Send**.
- 3. Premere il pulsante programmabile **Conf.** quando l'interlocutore risponde. Tutti gli interlocutori adesso partecipano alla conferenza.
- 4. Premere il tasto virtuale **Term. Chiam.** per scollegare tutti gli interlocutori.

## **Composizione rapida**

## **Per configurare un tasto di composizione rapida:**

- 1. Premere il tasto virtuale **Menù** quando il telefono è in standby, quindi selezionare **Funzionalità**->**Tasti DSS.**
- 2. Selezionare il tasto DSS desiderato, quindi premere il tasto virtuale **Inserire**.
- 3. Selezionare **SpeedDial** dal campo **Type**, selezionare la linea desiderata dal campo **ID account**, inserire un'etichetta nel campo **Etichetta,** quindi inserire il numero nel campo **Value.**
- 4. Premere il pulsante programmabile **Save** per accettare la modifica.

## **Per utilizzare il tasto di composizione rapida:**

1. Premere il tasto di composizione rapida per comporre il numero preimpostato.

## **Personalizzazione del telefono**

#### **Nome portatile**

#### **Per rinominare il portatile:**

- 1. Premere il pulsante programmabile **Menù** quando il telefono è in standby, quindi selezionare **Settings**->**Impostazioni di base** ->**Nome telefono**.
- 2. Modificare il valore nel campo **Nome telefono.**
- 3. Premere il pulsante programmabile **Save** per accettare la modifica.

## **Cronologia chiamate**

- 1. Premere il tasto **Storico** quando il telefono è in standby, premere  $\bigodot$  o per scorrere l'elenco.
- 2. Selezionare una voce dalla lista, è possibile fare quanto segue:
- Premere il tasto virtuale **Send** per chiamare la voce della lista.
- Premere il tasto virtuale **Canc.** per eliminare la voce dalla lista.
- Premere il pulsante programmabile **Option,** e fare quanto segue:
	- Selezionare **Dettaglio** per visualizzare le informazioni sulla voce.
	- Selezionare **Aggiungere a Contatto** per aggiungere la voce della lista all'elenco locale.
	- Selezionare **Aggiungere a Lista nera** per aggiungere la voce alla lista nera.
	- Selezionare **Canc. tutto** per eliminare tutte le voci dell'elenco.

## **Elenco contatti**

## **Per aggiungere un contatto:**

- 1. Premere il pulsante programmabile **Elenco** quando il telefono è in standby.
- 2. Premere il tasto virtuale **Agg.** per aggiungere un contatto.
- 3. Inserire un nome contatto unico nel campo **Nome** e i numeri del contatto nei campi corrispondenti.
- 4. Premere il pulsante programmabile **Agg.** per accettare la modifica.

## **Per modificare un contatto:**

- 1. Premere il pulsante programmabile **Elenco** quando il telefono è in standby.
- 2. Premere  $(\rightarrow)$  o  $(\rightarrow)$  per selezionare il contatto desiderato, premere il pulsante programmabile **Option**, quindi selezionare **Dettaglio** dalla lista.
- 3. Modificare le informazioni del contatto.
- 4. Premere il pulsante programmabile **Save** per accettare la modifica.

## **Per eliminare un contatto:**

- 1. Premere il tasto virtuale **Elenco** quando il telefono è in standby, quindi selezionare **Tutti i Contatti**.
- 2. Premere  $\left(\star\right)$  o  $\left(\star\right)$  per selezionare il contatto desiderato, premere il tasto virtuale **Option**, quindi selezionare **Canc.** dalla lista.
- 3. Premere il tasto virtuale **OK** quando lo schermo del telefono riporta "Cancellare la voce selezionata?".

## **Regolazione del volume**

- Premere  $\left(\frac{1}{\sqrt{1-\frac{1}{n}}}\right)$  durante una chiamata per regolare il volume delle cuffie/altoparlante/auricolare.
- Premere ( $\sqrt{a^2 + b^2}$ ) quando il telefono è in standby o sta squillando per regolare il volume dello squillo.

## **Ring Tones**

- 1. Premere il pulsante programmabile **Menù** quando il telefono è in standby, quindi selezionare **Settings**->**Impostazioni di base** -> **Sound** -> **Ring Tones**.
- 2. Premere  $(\cdot)_0(\cdot)$  per selezionare **Comune** o l'account desiderato, quindi premere il tasto virtuale **Inserire**.
- 3. Premere  $(\star)_0(\star)$  per selezionare la suoneria desiderata.
- 4. Premere il pulsante programmabile **Save** per accettare la modifica.

## **Istruzioni di sicurezza**

#### **Conservare le presenti istruzioni. Prima dell'uso leggere queste istruzioni per la sicurezza!**

È necessario seguire le seguenti precauzioni di sicurezza per ridurre il rischio di incendi, elettrocuzione e altri danni personali.

## **Requisiti generali**

- Prima di installare e utilizzare il dispositivo, leggere attentamente le istruzioni di sicurezza e osservare la situazione durante il funzionamento.
- Durante le procedure di immagazzinamento e trasporto, nonché durante il funzionamento, mantenere sempre il dispositivo pulito e asciutto.
- Durante le procedure di immagazzinamento e trasporto, nonché durante il funzionamento, evitare la collisione e la caduta del dispositivo.
- Non smontare il dispositivo. In caso di malfunzionamento, contattare il centro di assistenza per la riparazione.
- Senza previo consenso, nessun'organizzazione o individuo può effettuare modifiche alla struttura o al design di sicurezza del dispositivo. Yealink non sarà ritenuta responsabile per conseguenze o problemi legali causati da tali modifiche.
- Fare riferimento alle norme e agli statuti durante l'uso del dispositivo. È necessario rispettare anche i diritti legali degli altri.

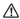

## **Requisiti ambientali**

- Collocare il dispositivo in un luogo ben ventilato. Non esporre il dispositivo alla luce diretta del sole.
- Mantenere il dispositivo asciutto e privo di polvere.
- Posizionare il dispositivo su una piattaforma piana e stabile.
- Si prega di non collocare oggetti pesanti sul dispositivo in caso di danni e di deformazioni causate da carichi pesanti.
- Per la dissipazione del calore, tenere il dispositivo ad almeno 10 cm di distanza dall'oggetto più vicino.
- Non collocare il prodotto sopra o vicino a oggetti infiammabili o sensibili al fuoco, come ad esempio materiali in gomma.
- Tenere il dispositivo lontano da fonti di calore e fiamme libere, come candele o stufe elettriche.
- Tenere il dispositivo lontano da elettrodomestici con un forte campo magnetico o elettromagnetico, come microonde o frigoriferi.

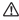

#### **Requisiti operativi**

- Non consentire l'uso del dispositivo ai bambini senza supervisione.
- Non consentire ai bambini di giocare con il dispositivo o i suoi accessori per evitare casi di ingestione accidentale.
- Usare solo gli accessori forniti o autorizzati dal produttore.
- L'alimentazione del dispositivo deve rispondere ai requisiti del voltaggio d'ingresso del dispositivo. Si prega di utilizzare solo il dispositivo di protezione da sovratensione fornito.
- Prima di collegare o scollegare un cavo, assicurarsi di avere le mani asciutte.
- Non versare liquidi di alcun tipo sul prodotto e non utilizzare il dispositivo in prossimità dell'acqua, ad esempio vicino a vasca da bagno, lavandino, lavello, scantinato umido o vicino a una piscina.
- Non calpestare, tirare o piegare eccessivamente i cavi per evitare il malfunzionamento del dispositivo.
- In caso di temporale, smettere di usare il dispositivo e scollegarlo dall'alimentazione. Scollegare la presa di corrente e il doppino della linea ADSL (il cavo di frequenza radio) per evitare fulmini.
- Se non si intende usare il prodotto per un periodo di tempo prolungato, scollegarlo dalla rete elettrica e staccare la spina di alimentazione.
- Se il dispositivo emette fumo, suoni o odori anormali, scollegarlo dall'alimentazione e staccare la spina immediatamente. Contattare il centro di manutenzione per la riparazione.
- Non inserire oggetti di alcun tipo nelle fessure dell'apparecchio che non siano componenti dello stesso o prodotti ausiliari.
- Prima di collegare un cavo, collegare prima il cavo di massa. Non scollegare il cavo di massa finché non sono stati staccati tutti gli altri cavi.

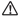

## **Requisiti di pulizia**

- Prima di pulire l'apparecchio, interromperne l'uso e scollegarlo dalla rete elettrica.
- Per pulire il dispositivo, utilizzare un panno morbido, asciutto e antistatico.
- Tenere la spina di alimentazione pulita e asciutta. Una spina di alimentazione sporca o umida può causare scosse elettriche o altri rischi.

## **AMBIENTE E RICICLAGGIO**

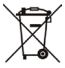

#### **Non smaltire questo dispositivo con i rifiuti domestici**

Rivolgersi al comune di residenza per informazioni su come smaltirlo nel rispetto dell'ambiente. Il cartone e la plastica della confezione nonché i componenti del lettore devono essere riciclati rispettando la legislazione pertinente in vigore nel proprio Paese.

## **Attenersi sempre alle norme vigenti**

Coloro che non rispettano tali norme potranno subire multe o essere perseguiti a norma di legge. Il simbolo del cassonetto barrato indica che al termine della sua vita utile il dispositivo dovrà essere consegnato presso un centro di raccolta per rifiuti speciali e riciclato separatamente dai normali rifiuti urbani.

# Yealink

## **Dichiarazione di conformità**

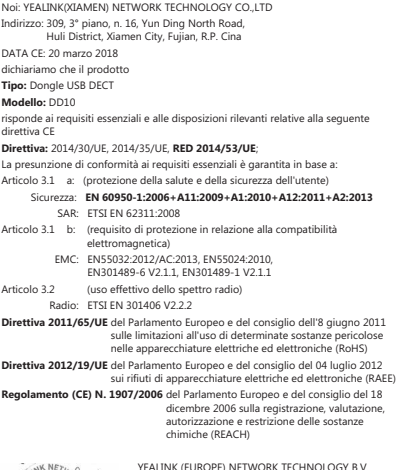

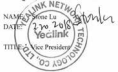

YEALINK (EUROPE) NETWORK TECHNOLOGY B.V. Indirizzo: Strawinskylaan 3127, Atrium Building, 8th floor, 1077ZX Amsterdam, the Netherlands Telefono: +31 (0) 64 61 11 373 Email: EUROPE@Yealink.com

## **Informazioni su Yealink**

Yealink (Codice quotazione in borsa: 300628) è un fornitore di terminali per soluzioni UC (Unified Communication) leader in tutto il mondo che principalmente offre sistemi per videoconferenze e soluzioni per la comunicazione vocale. Fondata nel 2001, Yealink sfrutta la propria attività di ricerca, sviluppo e innovazione per portare avanti la propria missione principale: "Collaborazione semplificata, produttività elevata." Le soluzioni per terminali UC di elevata qualità dell'azienda aumentano l'efficienza lavorativa e i vantaggi competitivi dei propri clienti in oltre 100 paesi. Yealink è il secondo più grande fornitore di telefoni SIP nel mondo ed è il primo nel mercato cinese.

## **Supporto tecnico**

Visitare il sito Yealink WIKI (http://support.yealink.com/) per il download di firmware, documenti sui prodotti, domande frequenti e altro. Per una migliore assistenza, consigliamo sinceramente di utilizzare il sistema di creazione di ticket Yealink (https://ticket.yealink.com) per inoltrare i propri problemi tecnici.

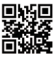

YEALINK (XIAMEN) NETWORK TECHNOLOGY CO.,LTD. Web: www.yealink.com Indirizzo: 309, 3th Floor, No.16, Yun Ding North Road, Huli District, Xiamen City, Fujian, P.R. Cina Copyright© 2018. Yealink Inc. Tutti i diritti riservati.